# **S5-26 Printer Install And Use**

#### **Assembly Printer**

Refer to installation video. Or you can contact with us: emma@noulei.com

# **Wiring Diagram**

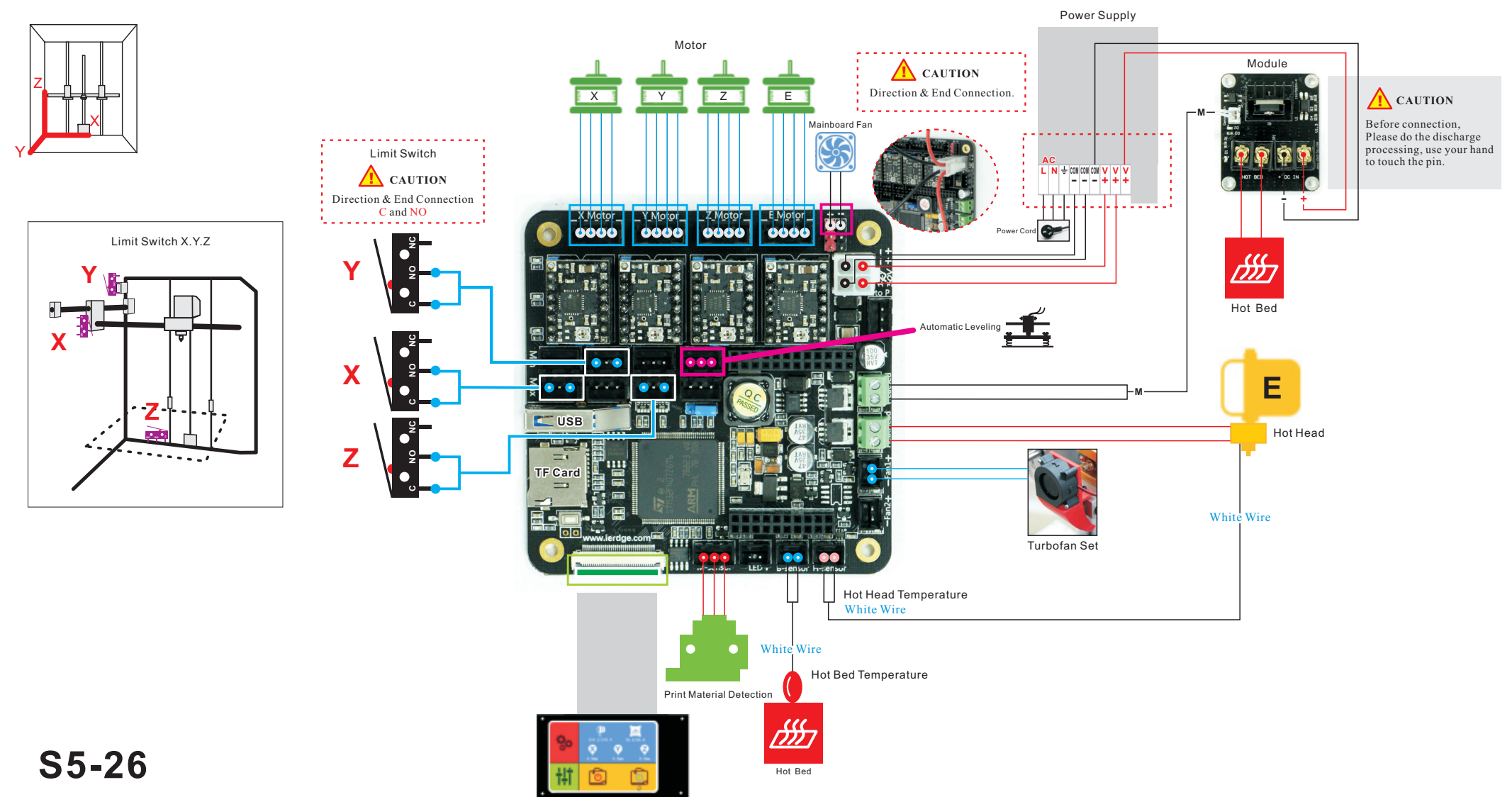

Touch Screen

Please install the parts and refer to installation video,Do not need to set parameters.

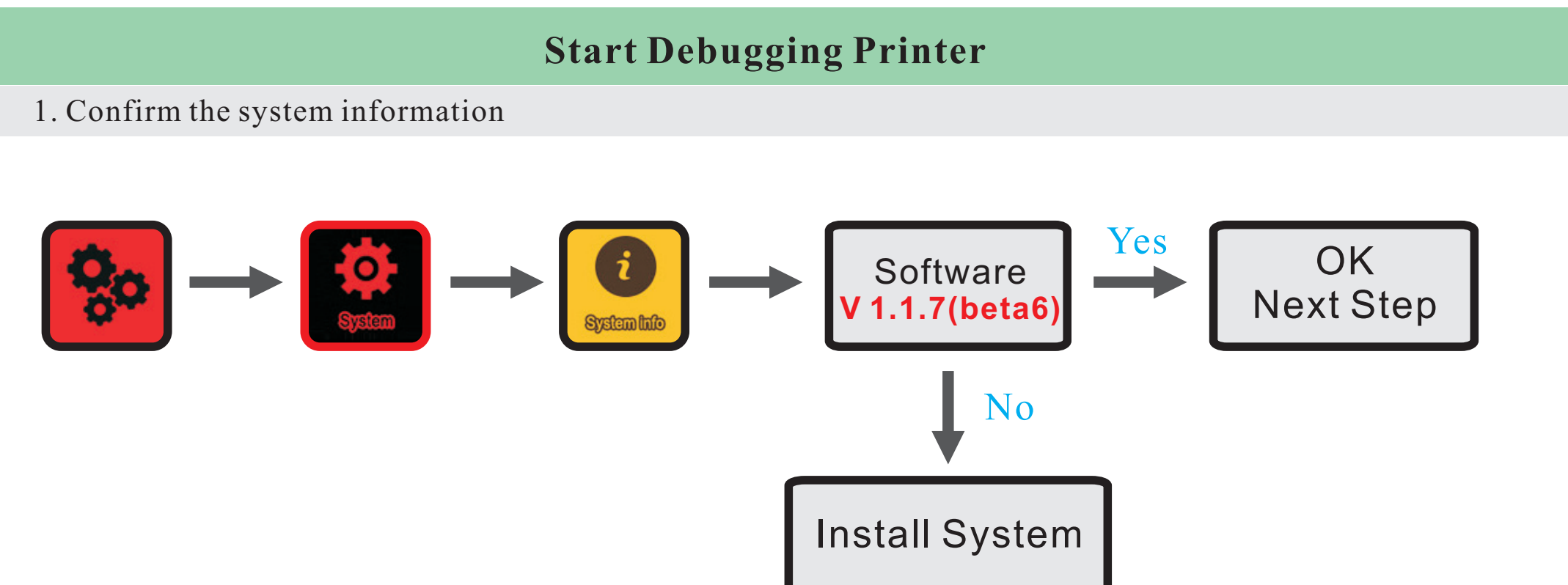

2. Set the printer type, is XYZ

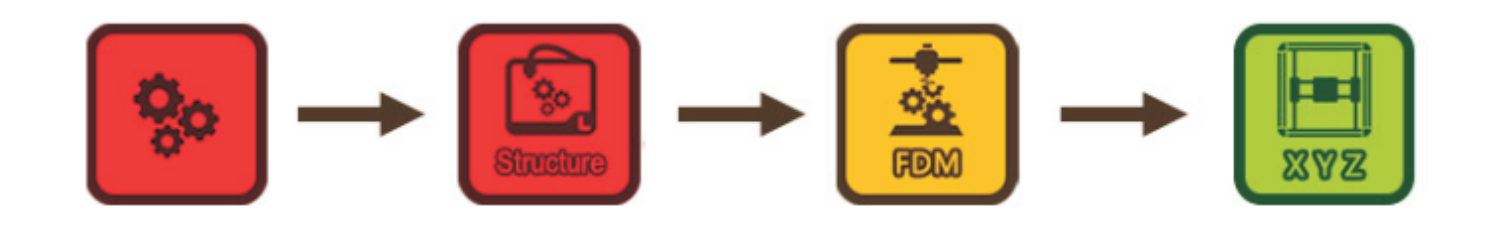

#### **3. Test the Connection**

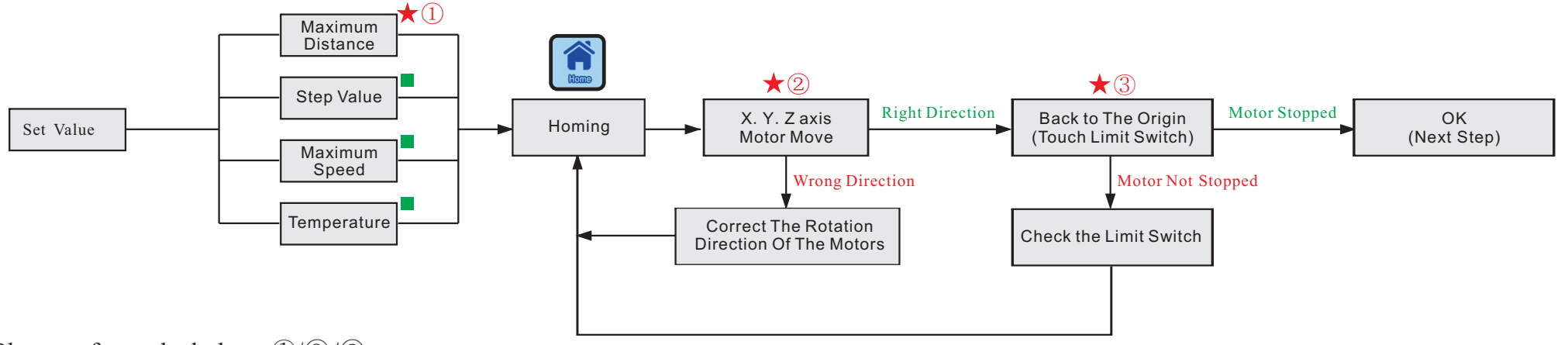

Please refer to the below:  $\mathcal{D}/\mathcal{D}/\mathcal{D}$ 

 $\blacksquare$  Default value, or you can modify according to your own situation.

#### ①. Maximum Distance

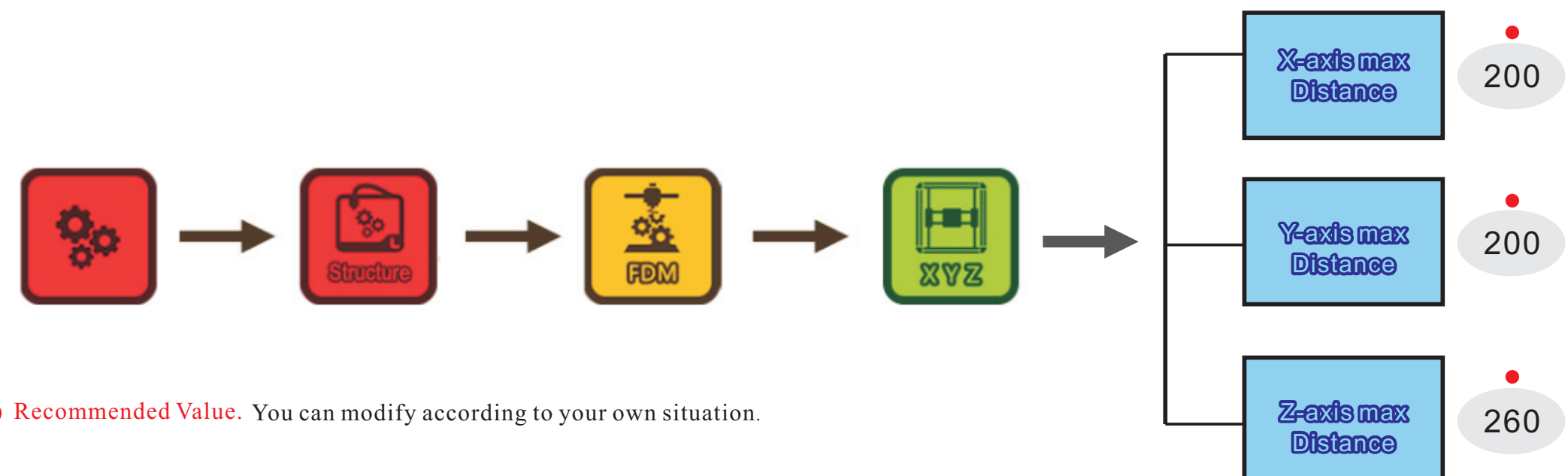

## ② X.Y.Z axis Motor Move.

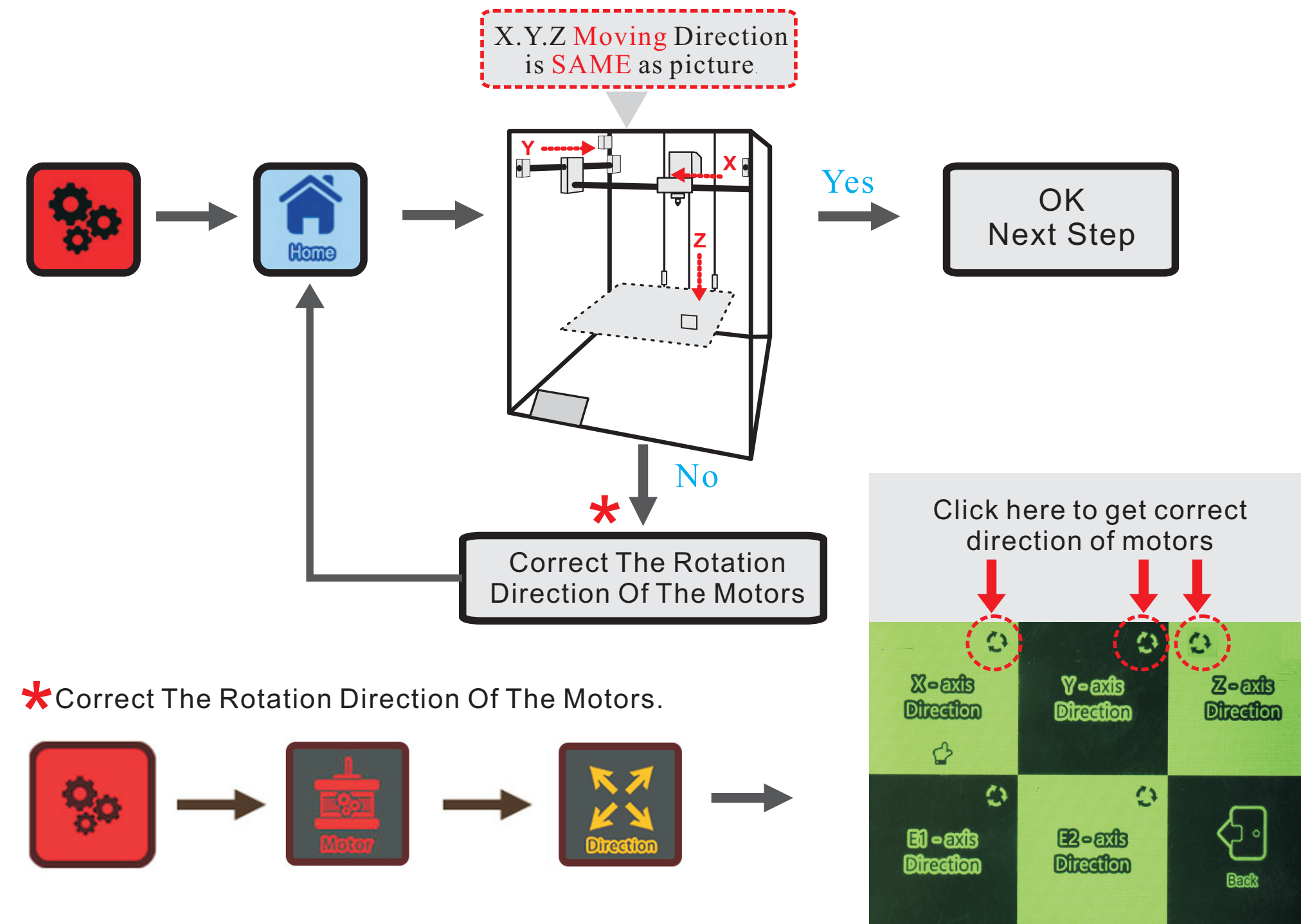

## ③ Limit Switch

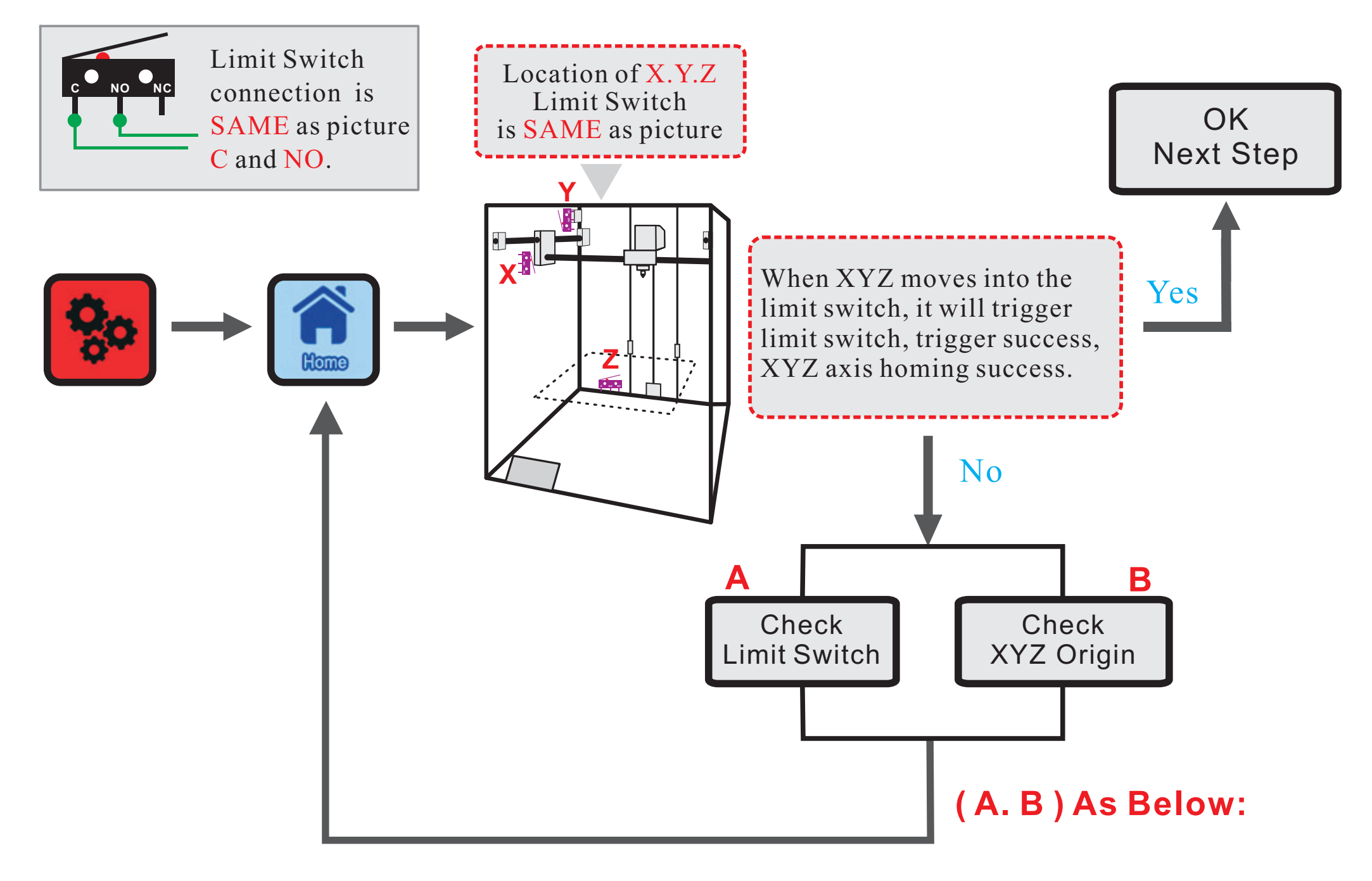

# **A.** Limit Switch Set Origin Position

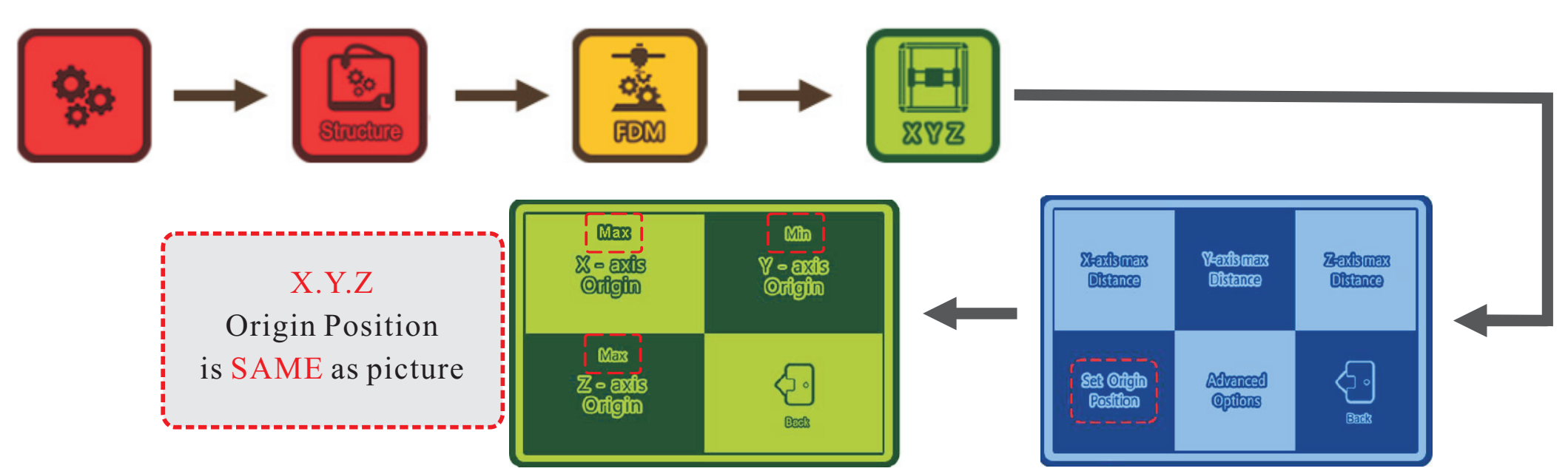

### **B.** Limit Switch Endstops Trigger Setting

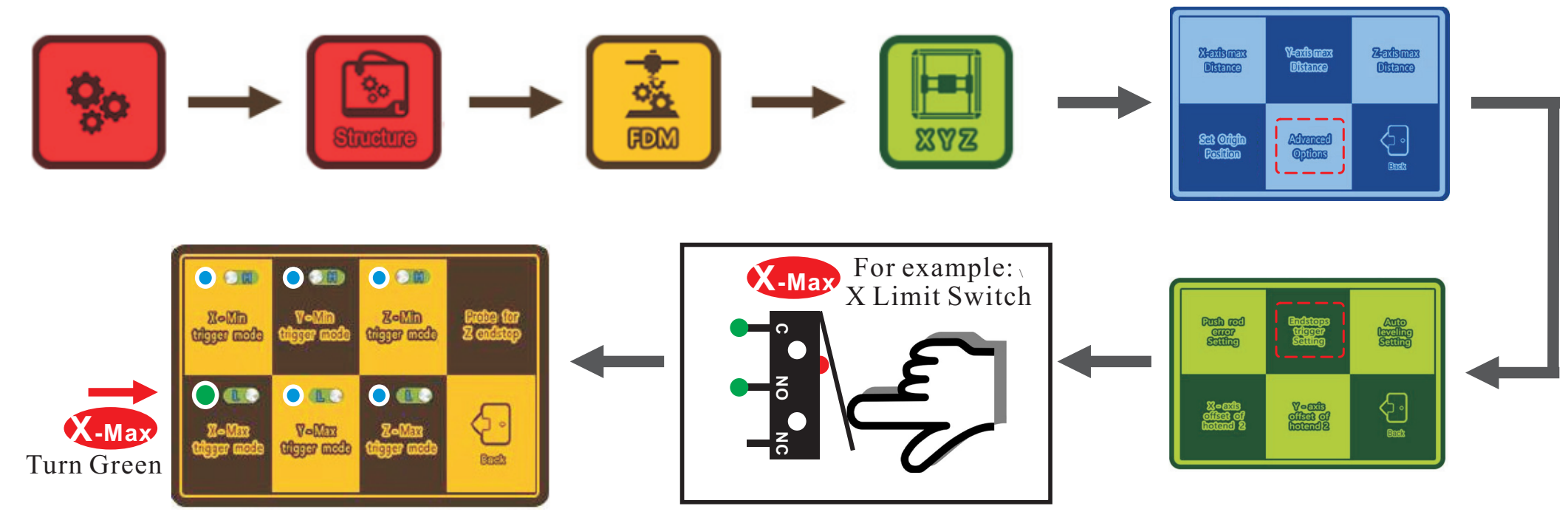

### **4. Adjust the print platform balance**

## Ⅰ.Leveling

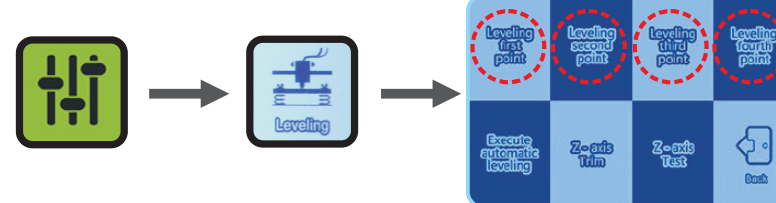

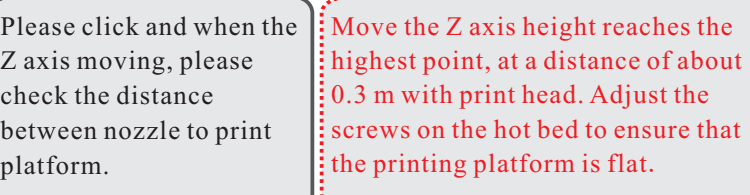

Adjust Height Of Platform

iches the

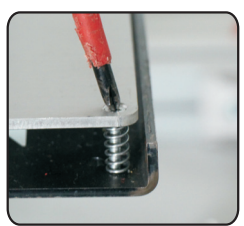

# Ⅱ.**Auto Leveling**

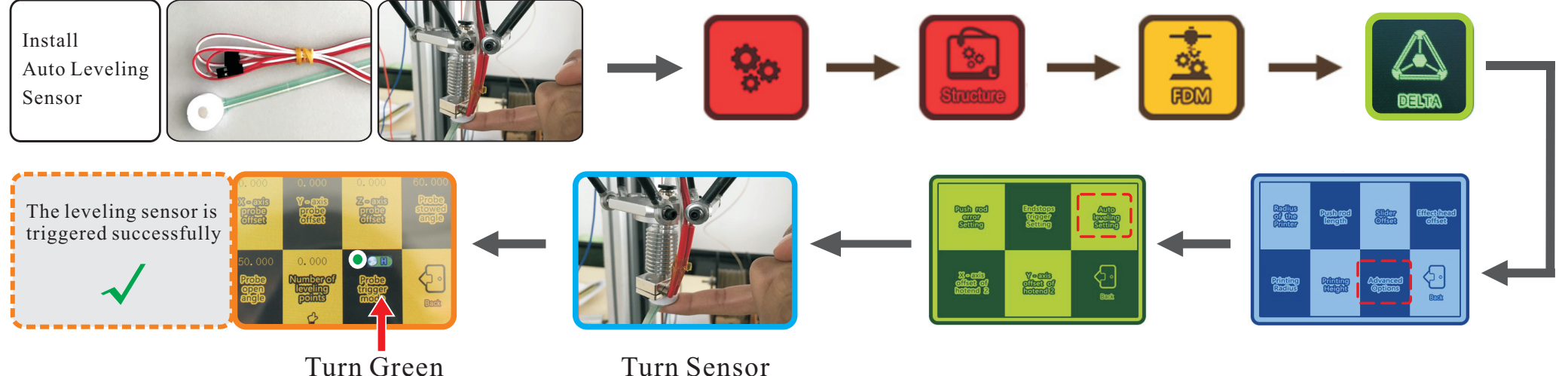

Set parameters and start the automatic leveling. Reach to the height with the perfect smooth.

**Execute** 

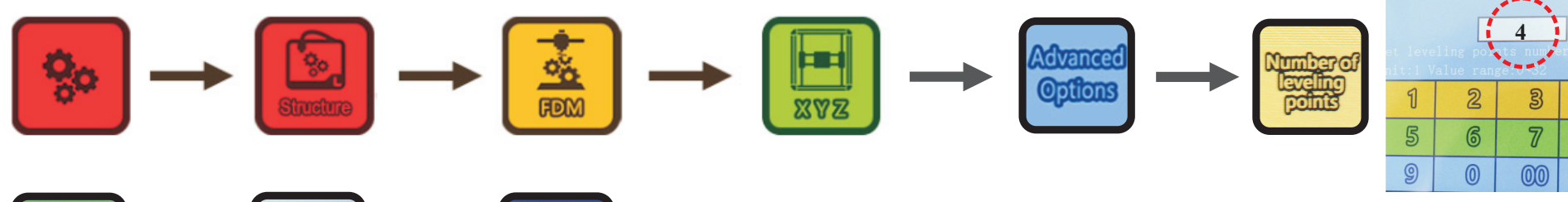

Input Numbers  $\emph{Recommended: } 4 \sim 6$ Click on the"  $\sqrt{ }$ " done.

4

8

 $\bullet$ 

 $\propto$ 

# **Print Test**

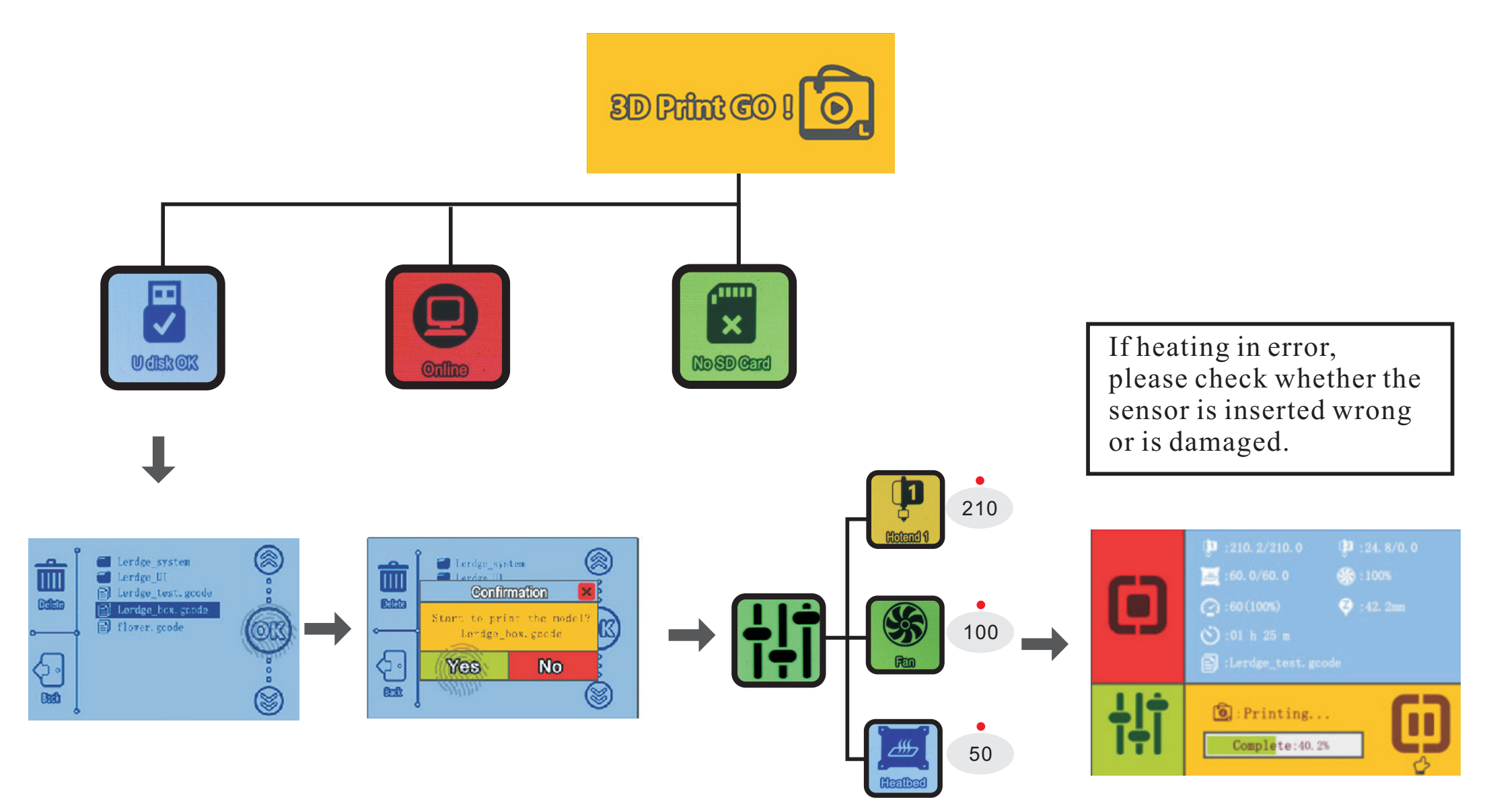

This is Recommended Values. You can modify according to your own situation.

Attention to the data setting on slicing software.

 $\sqrt{1}$